## **Zagmail: Gonzaga Email Access and Email Forwarding Gonzaga Online – Quick Start Guide**

**Step 2:** After logging in, you will be brought to your inbox. This is where you will receive all of your Gonzaga email. It is important that you check this email on a regular basis, as all course AND university correspondence will go to this account. **You are responsible for all communication that is sent to your Gonzaga email account.**

**Step 1:** Go to

[http://zagmail.gonzaga.edu](http://zagmail.gonzaga.edu/). Login using the username and password provided to you. You should have received this information in an email from the Enrollment

Coordinator (Paeca Souther).

**Step 3:** Because you are responsible for all communications sent to your Zagmail account, **we recommend that you forward your Zagmail to an email account that you already check on a regular basis.** To do this, go to the Zagmail home page [\(http://zagmail.gonzaga.edu](http://zagmail.gonzaga.edu/)). Click on "Zagmail Mail Settings".

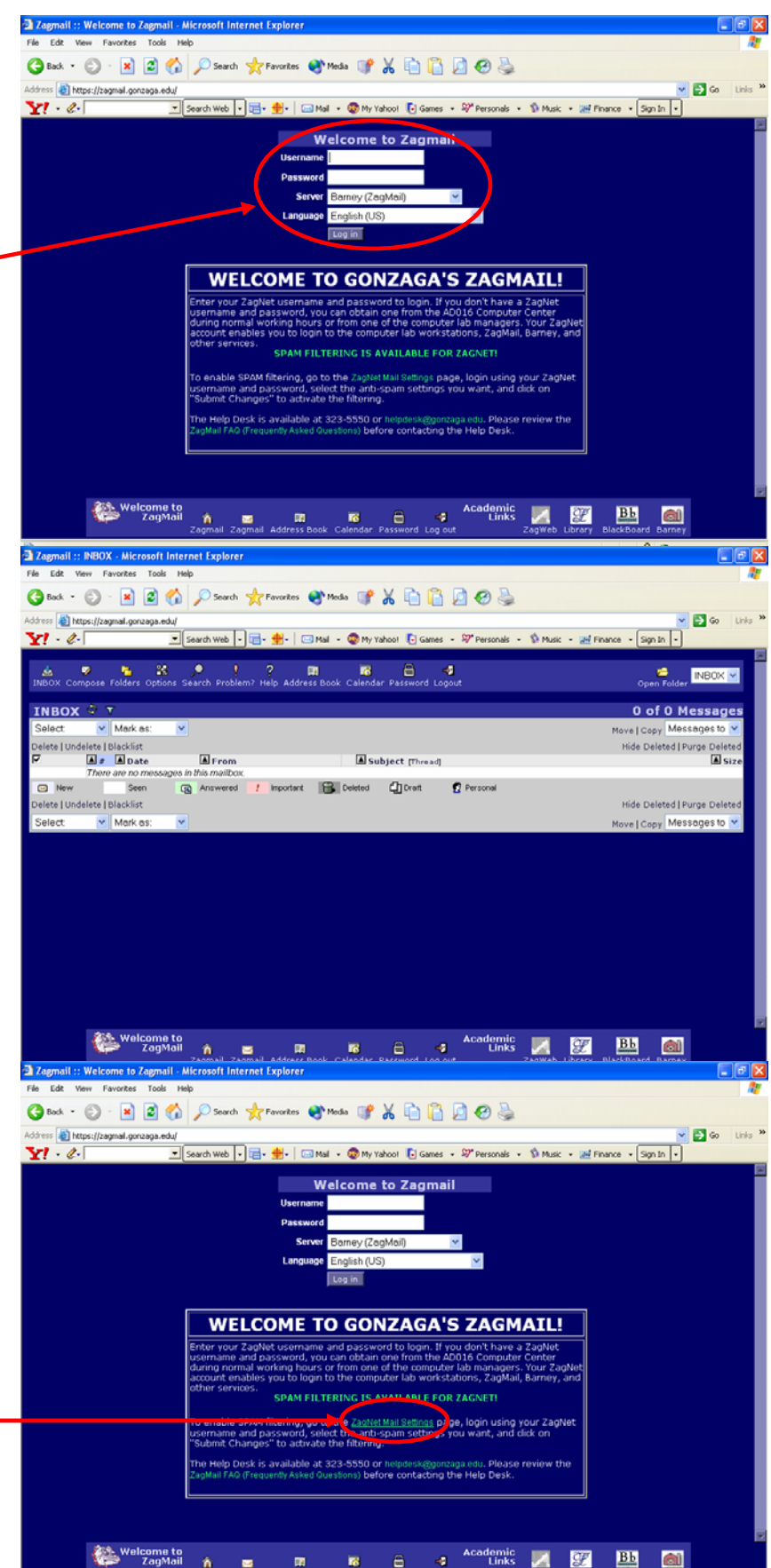

- 1 - *Zagmail QuickStart Guide v.1 – Last Updated 8/10/05* 

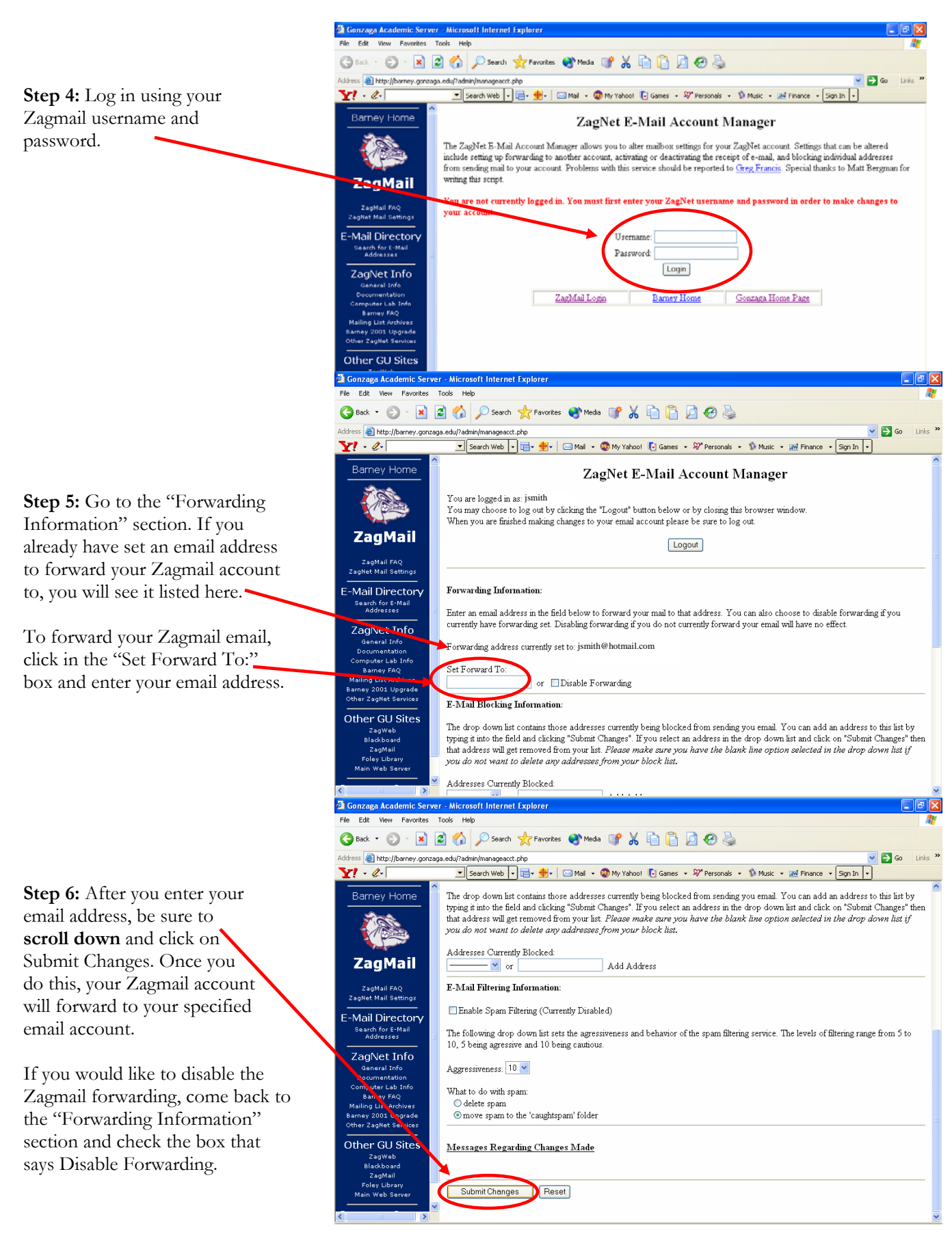

*If you have any questions about this QuickStart Guide, please contact your Enrollment Coordinator (Paeca Souther – 866.674.8287) or your Student Services Coordinator (Jennifer Stoker – 866.295.3111).*